www.hongdian.com

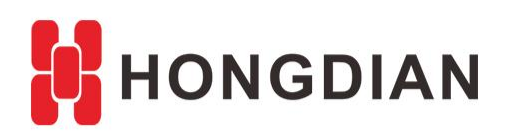

# **Application Guide Hngdian- PPTP/L2TP- Cisco**

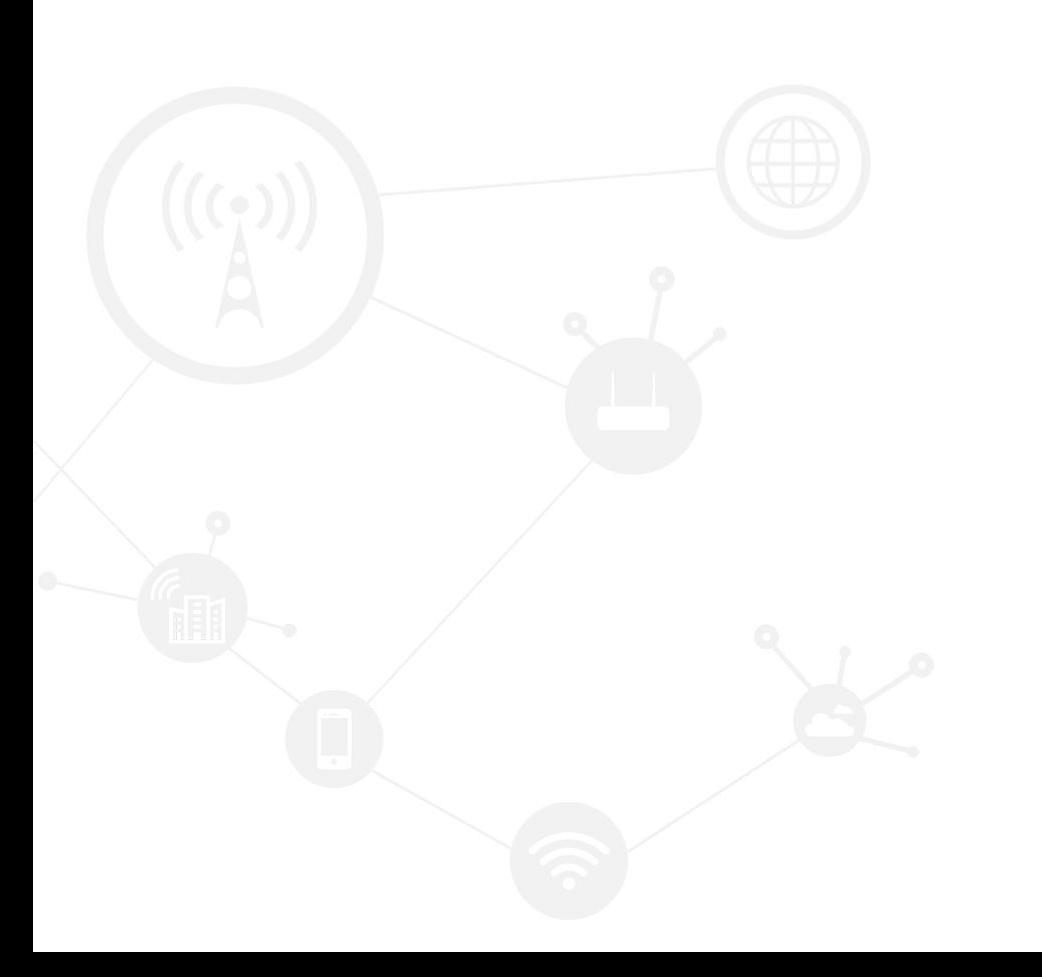

#### **Contents**

<span id="page-1-0"></span>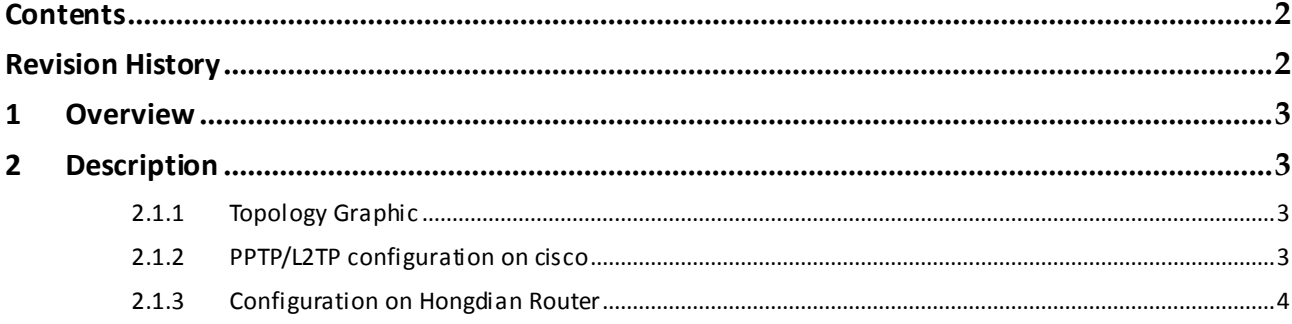

### **Revision History**

<span id="page-1-1"></span>Updates between document versions are cumulative. Therefore, the latest document version contains all updates made to previous versions.

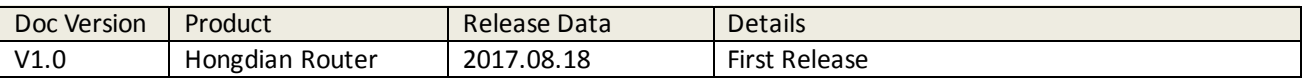

# <span id="page-2-0"></span>**1 Overview**

<span id="page-2-1"></span>Hongdian Router supports PPTP/L2TP function and acts as the VPN client. Here is the example to build up the PPTP or L2TP VPN with Cisco Gateway.

# **2 Description**

## <span id="page-2-2"></span>**2.1 Topology Graphic**

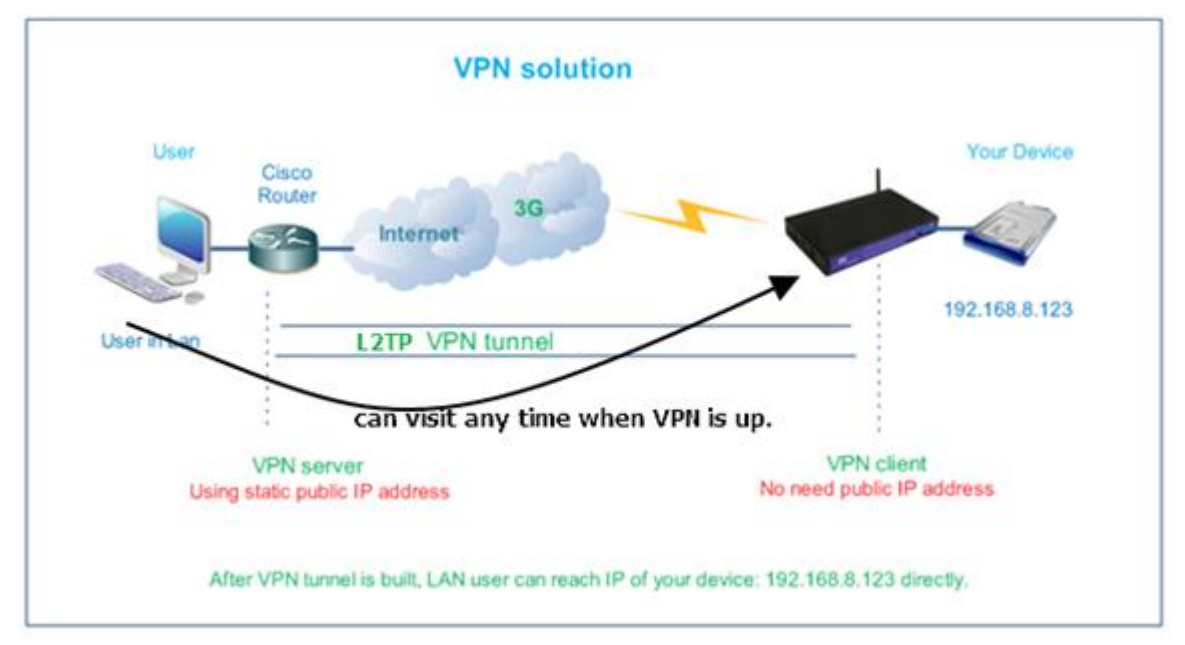

## <span id="page-2-3"></span>**2.2 PPTP/L2TP configuration on cisco**

Access global configuration mode and setup configuration as below to build up a PPTP/L2TP server on cisco:

```
(sample is PPTP)
vpdn enable 
vpdn-group PPTP test
  accept-dialin 
     protocol PPTP 
     virtual-template 1 
  PPTP tunnel echo 120
```
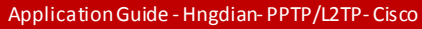

username *test* password *test*

interface Virtual-Template1 ip unnumbered FastEthernet0/1 peer default ip address pool *vpn\_pool*  ppp authentication chap pap ms-chap ms-chap-v2

<span id="page-3-0"></span>ip local pool *vpn\_pool 192.168.200.2 192.168.200.254*

## **2.3 Configuration on Hongdian Router**

As show below, it is the configuration on our 3G router for PPTP/L2TP connection. It is very simple.

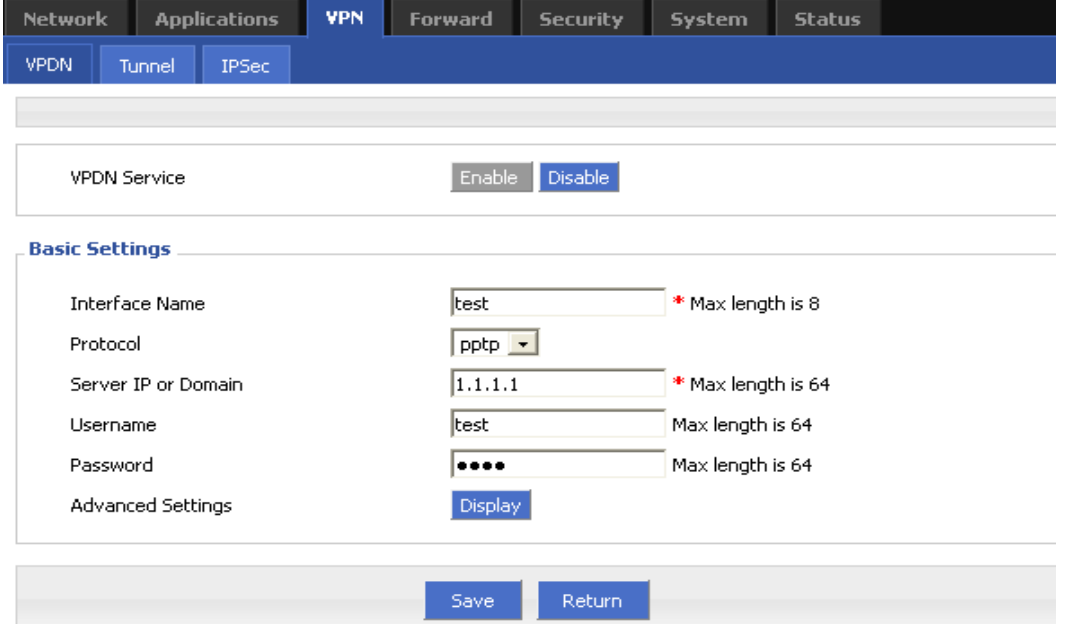

And in order to let the VPN work for your system, we need to define IP address of the VPN connection on the 3G router. Please click the "Display" button to show "Advance setting" of PPTP/L2TP VPN. And find the "Local IP" setting. There we can make the IP of the PPTP/L2TP connection be static. Please be aware if we don't set the IP there. 3G router also can get IP address from PPTP/L2TP server, but it will be dynamic which is set as address pool on the PPTP/L2TP server side. This address is completely free.

For example, if we defined the address pool to be 192.168.200.2 192.168.200.254, then we can use any address between them.

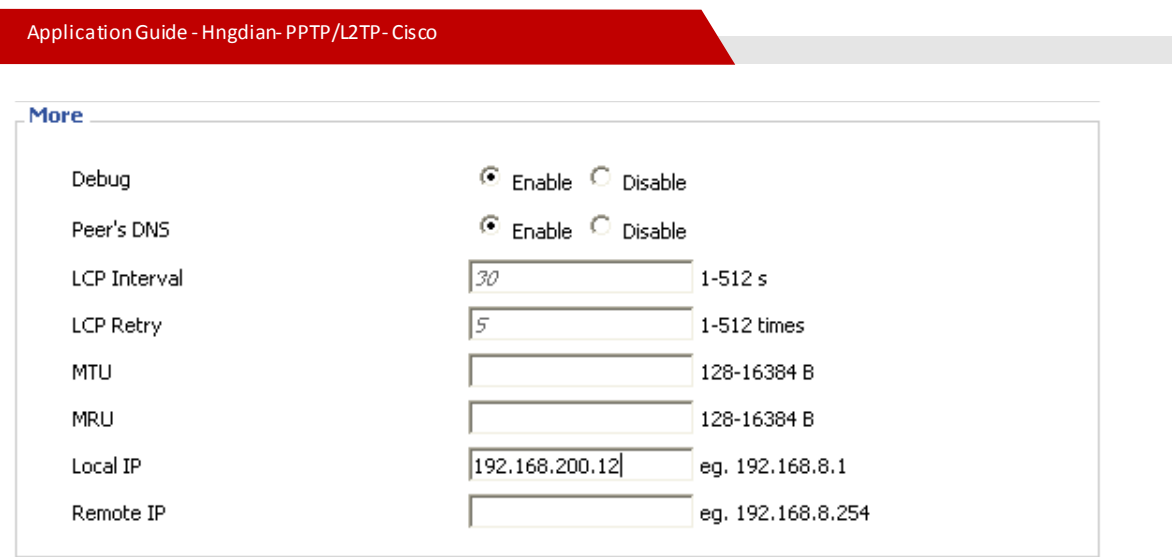

**After VPN** connection is built up successfully, we can reach the IP address of M2M router from center directly by IP 192.168.200.12 . So it means the network is completely satisfying the system requirement.

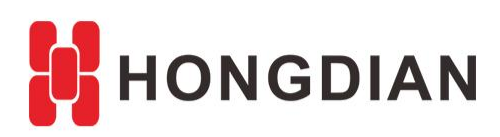

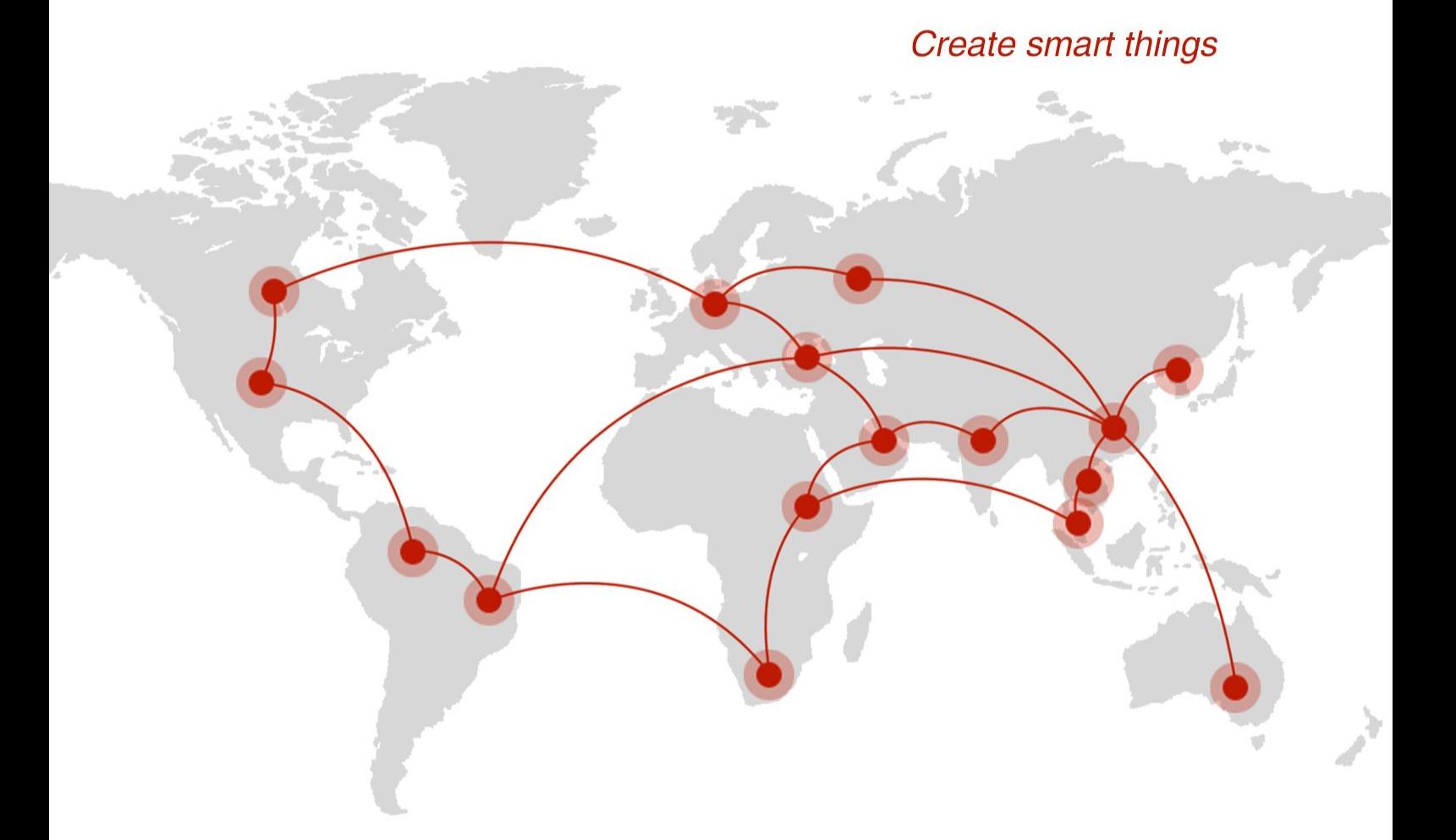

#### **Contact us**

♦ F14 - F16, Tower A, Building 14, No.12, Ganli 6th Road, Longgang District, Shenzhen 518112, China.

 $\blacksquare$  +86-755-88864288-5

 $\bullet$  +86-755-83404677

 $f$  hongdianchina

(iii) www.hongdian.com

sales@hongdian.com

Hongdian\_China